# **How to join the SDMX User Forum on the Global Network of Data Officers and Statisticians**

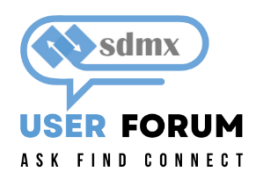

Version 1.2 – Date 2023-01-25

This document will provide you with some valuable instructions on how to join the SDMX User Forum on the Global Network of Data Officers and Statisticians.

#### **To join the SDMX User Forum please follow these steps:**

- **1) Go t[o https://www.yammer.com/unstats/](https://www.yammer.com/unstats/) or if you have received an email invitation from Yammer, please follow the steps in that email and once signed in continue with step 3.**
- 2) You will see this screen:

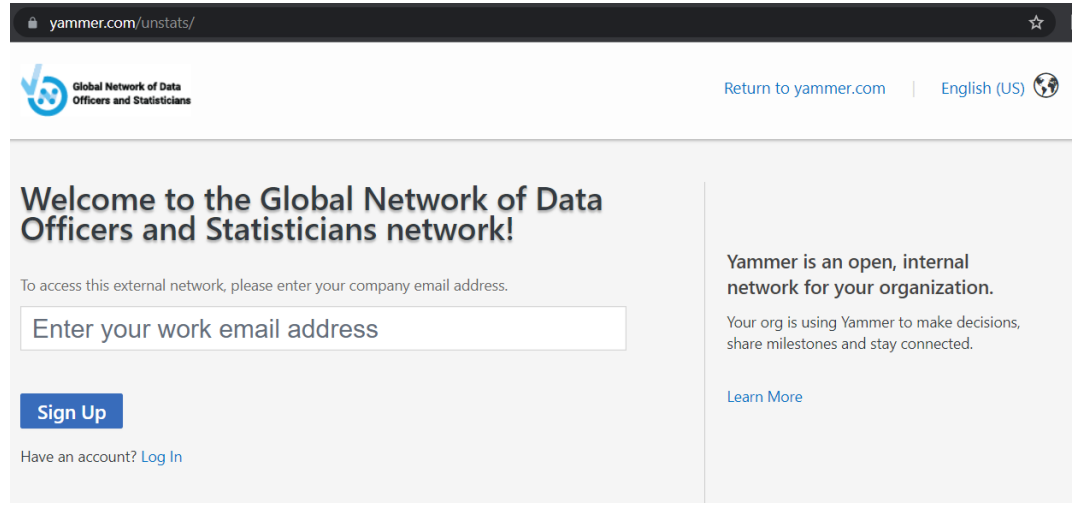

**Please enter preferably your office email address.** (If you wish you can also use your private email address but then the admission to the Global Network of Data Officers and Statisticians might require a manual intervention by one of the network admins. Please note that joining with your private email address is discouraged.) **Follow the steps in the email which you will receive to complete the signup process.**

**Important:** If you have already signed up and you see this screen, then click on "Log In" below the "Sign Up" button to log into the Global Network.)

3) **After signing in you should have access to the Global Network.** You should see a screen similar to this one:

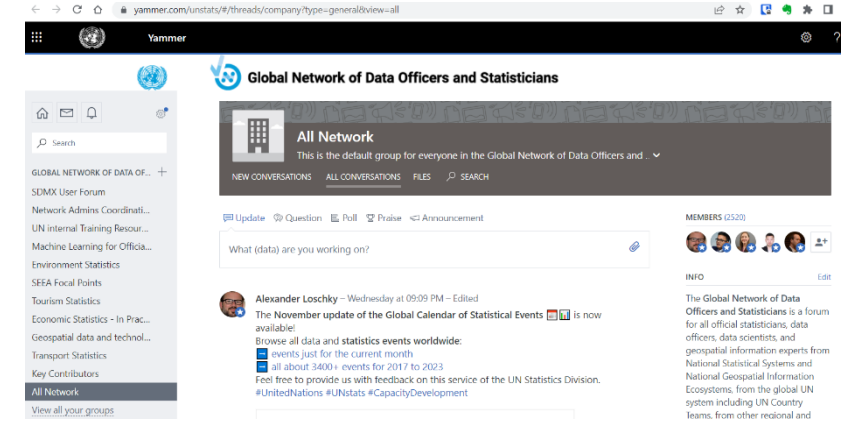

4) You are almost there! Now you need to join the SDMX User Forum. For that please **type "SDMX" into the search box on the left and the SDMX User Forum should show up**. Please click on it.

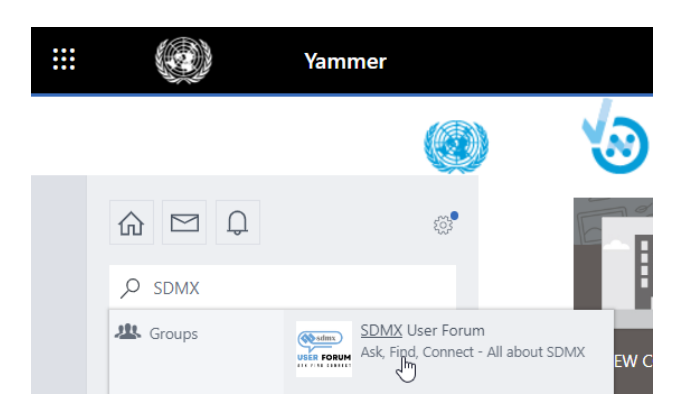

(Alternatively, you can use the "Discover more groups" function and you can search for the SDMX User Forum and click on it. See screenshot below.)

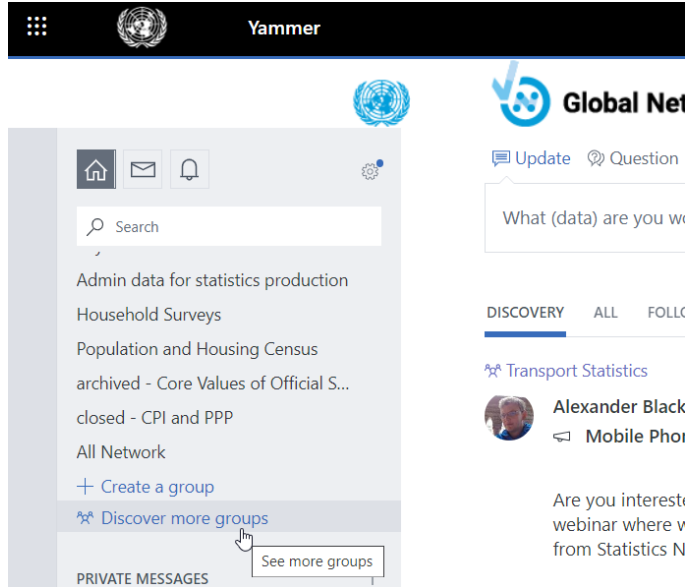

**5) Now join the SDMX User Forum by clicking on the "Join Group" button in the banner section of the group.**

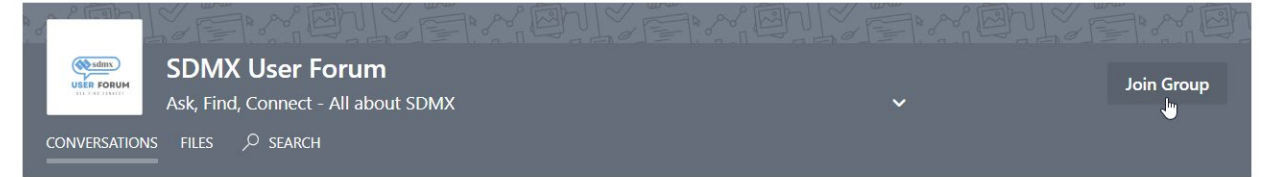

Once you have joined the group, **you will see the SDMX User Forum also in the navigation bar to the left** for easy access in the future:

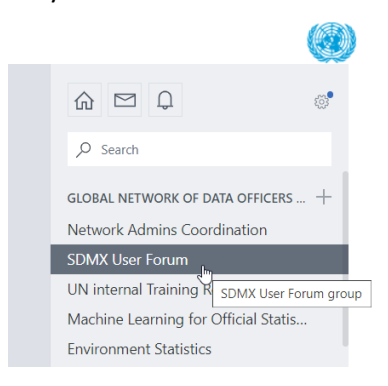

That's it. Please let Alexander or Abdulla know if you have any questions or difficulties during the sign-up or joining process: [Loschky@un.org](mailto:Loschky@un.org) or Gozalov@un.org.

**Please note that the following organizations have or had known issues with joining the Global Network due to restrictive internal IT policies, please see for a solution below or reach out to the Global Network Admins [Loschky@un.org](mailto:Loschky@un.org) and [Sokunpanha.You@un.org](mailto:Sokunpanha.You@un.org) :** 

**Please contact the Global Network Admins above for further instructions, if you work here:** 

- OECD (@oecd.org) and Paris21 (@paris21.org)
- FCSC United Araba Emirates (@fcsa.gov.ae) and Statistics Centre Abu Dhabi (@scad.gov.ae)
- CZSO Czechia (@czso.cz)
- CBS Netherlands (@cbs.nl)

**Please join with a private email address if you work for one of these organizations and inform the Global Network Admins above:**

- DANE Colombia (@dane.gov.co)
- Fullfact (@fullfact.org)
- INE Uruguay (@ine.gub.uy)
- Statistik Austria (@statistik.gv.at)
- Stats Denmark (@dst.dk)
- Stats Israel (@cbs.gov.il)
- Stats Latvia (@stat.gov.lv)
- European Central Bank (@ecb.europa.eu).
- UNIDO (@unido.org)

### **Organization which had previously issues that are now resolved**:

Eurostat, ILO. Should you work for one of these organizations and should you still have problems joining, please contact the Global Network Admins above.

## **Question: I have already signed up for the Global Network of Data Officers and Statisticians but now when I go to Yammer, I see only my home organization's yammer environment. How do I switch between Yammer networks?**

Answer: If you are already logged into Yammer, you can change the network like this:

If the Yammer network which you are logged in uses the **new Yammer layout** click on the globe symbol on the top navigation bar next to your profile picture, you should see the Global Network there:

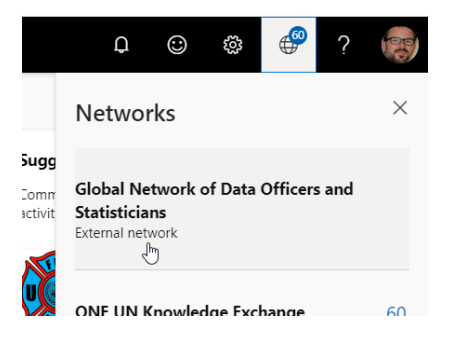

If the Yammer network which you are logged in uses the **old Yammer layout** click on the gear symbol in the left navigation bar, you should see the Global Network at the bottom of the settings menu:

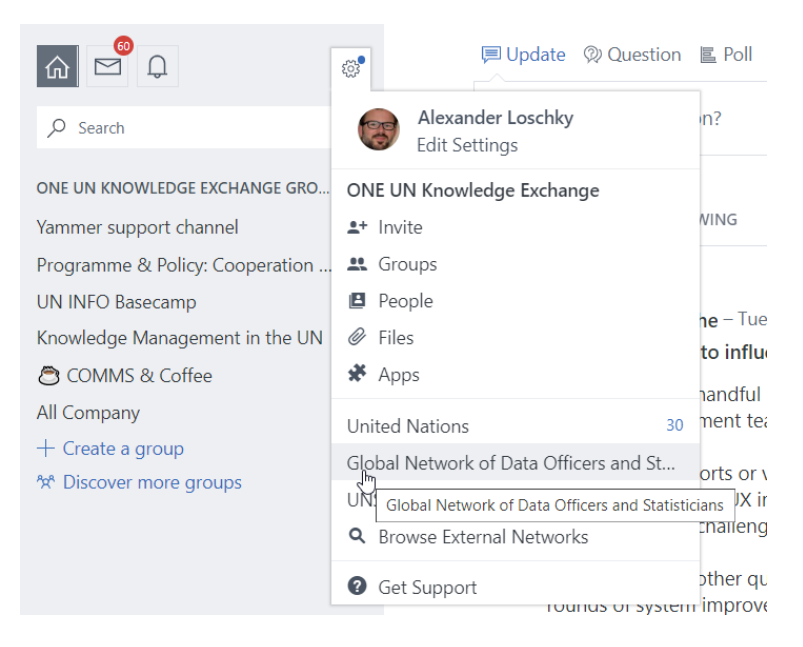

### **Question: I get an error message when I try to sign up for the Global Network of Data Officers and Statisticians, what should I do?**

Answer: Please contact [Loschky@un.org](mailto:Loschky@un.org) or [Sokunpanha.You@un.org](mailto:Sokunpanha.You@un.org), the Network Admins of the Global Network, they will surely be able to help you.

#### **Question: I am new to Yammer and do not know how to use Yammer effectively:**

Answer: Please consult th[e Yammer101 posts](https://www.yammer.com/unstats/topics/52598104064#/Threads/AboutTopic?type=about_topic&feedId=52598104064) on the Global Network.